### **Enrollment in Benefit Plans with FlexSource**

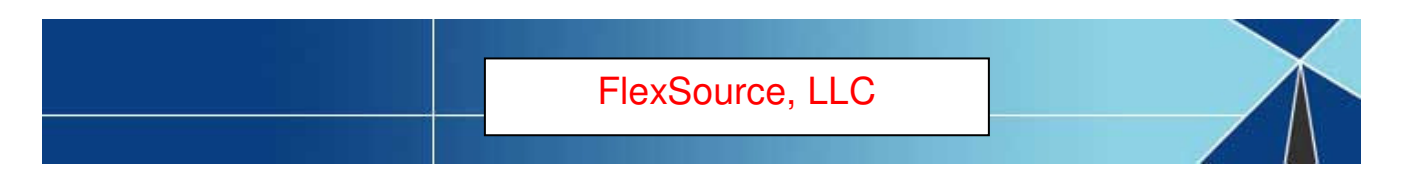

# **NEXT STEPS**

## **Filing Claims**

Now that you have enrolled in one or more of your employer's flexible benefits plans, you may begin to file claims against your enrolled account(s) upon the start date of your Plan Year.

You may access your plan account(s) in any of the following methods:

- **1. Debit Card Purchase**: If your employer offers this feature, you may use your debit card at the point of purchase to use your plan dollars toward qualified purchases. Be sure to keep your receipts! You may be required to submit them as proof of expense eligibility!
- **2. Online Claim Filing**: File your claims online via our participant portal website. Instructions are enclosed. Be sure to submit (upload) receipts when filing claims through the portal!
- **3. Paper Claim Filing**: You may also file claims using the paper form(s) available on the website under the "Forms" tab, and attach required receipts according to IRS rules. You can email the claims to CustomerService@FlexSourceOne.com, fax them to (630) 782-0644, or send them regular US Mail to FlexSource, P.O. Box 828, Elmhurst, IL 60126.

### **1. USE YOUR DEBIT CARD AT POINT OF PURCHASE!**

**Use your debit card at plan-approved vendors to make your plan purchase.**

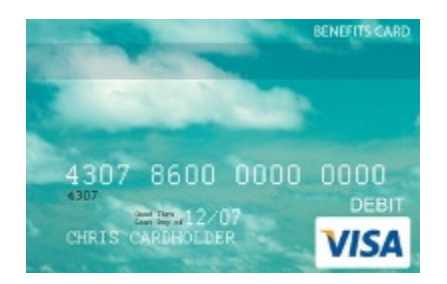

If you have chosen the debit card as your primary reimbursement option, you (and any dependents for whom you have ordered cards) will receive your card at your home address unless otherwise elected during enrollment.

You may be required to submit receipts after purchase, so save your receipts and keep an eye out for receipt requests!

You can respond to the email receipt request and scan your debit card receipt to send with your email response. If your request is mailed to your home, you can fax the request in with your documentation attached, to (630) 782-0644, or mail both to our office: FlexSource, P.O. Box 828, Elmhurst, IL 60126.

You can also submit receipts as you incur them using the debit card receipt submission form included on the next page. Keep in mind that we will not typically need co-pay related purchases. Those claims should auto-adjudicate without needing documentation.

### Debit Card Receipt Submittal Form

#### Submittal of Receipts

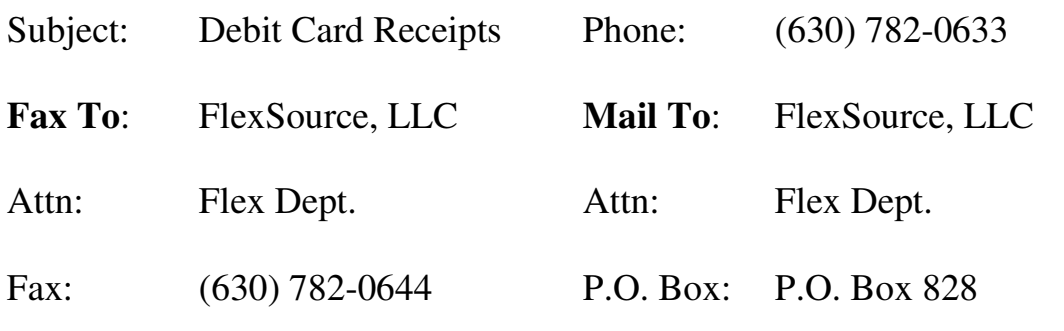

**Email:** CustomerService@FlexSourceone.com Elmhurst, IL 60126

**\_\_\_\_\_\_\_\_\_\_\_\_\_\_\_\_\_\_\_\_\_\_\_\_\_\_\_\_\_** 

\_\_\_\_\_\_\_\_\_\_\_\_\_\_\_\_\_\_\_\_\_\_\_\_\_\_\_\_\_\_\_\_\_\_\_\_\_\_\_\_\_\_\_\_\_\_

Company Name

**\_\_\_\_\_\_\_\_\_\_\_\_\_\_\_\_\_\_\_\_\_\_\_\_\_\_\_\_\_\_\_\_\_**  Full Name

\_\_\_\_\_\_\_\_\_\_\_\_\_\_\_\_\_\_\_\_\_\_\_\_\_\_\_\_\_\_\_\_\_ Email Address

Work Phone Number

\_\_\_\_\_\_\_\_\_\_\_\_\_\_\_\_\_\_\_\_\_\_\_\_\_\_\_\_\_\_\_\_\_\_\_\_\_\_\_\_\_\_\_\_\_\_ Debit Card Number

FSA Plans – Attach a valid receipt from your provider that includes date of service, provider name & address, patient name, a description of service provided and dollar amount or the Explanation of Benefits (EOB) from the insurance company for all FSA Plans.

HRA Plans - Attach copies of the Explanation of Benefits (EOB) from the insurance company with this cover sheet. Make sure you keep copies of your original receipts for your records for at least one year.

#### **Please submit this form with all faxed or mailed Debit Card Receipts.**

#### **Do not use this form when submitting manual claims.**

### **2. FILE YOUR FLEXIBLE BENEFIT CLAIMS ONLINE!**

#### **We are excited to announce that you will be able to file your Flexible Benefit claims ONLINE this year!**

#### **Plan Year:**

Online claims filing is effective for the current plan year. Claims for the prior plan year must be submitted using the previous method of submission, whether online or on paper.

#### **HOW TO LOGIN:**

1. Open your web browser (e.g. MS Explorer) and log into the following website:

### **https://flexsourceoneparticipant.lh1ondemand.com**

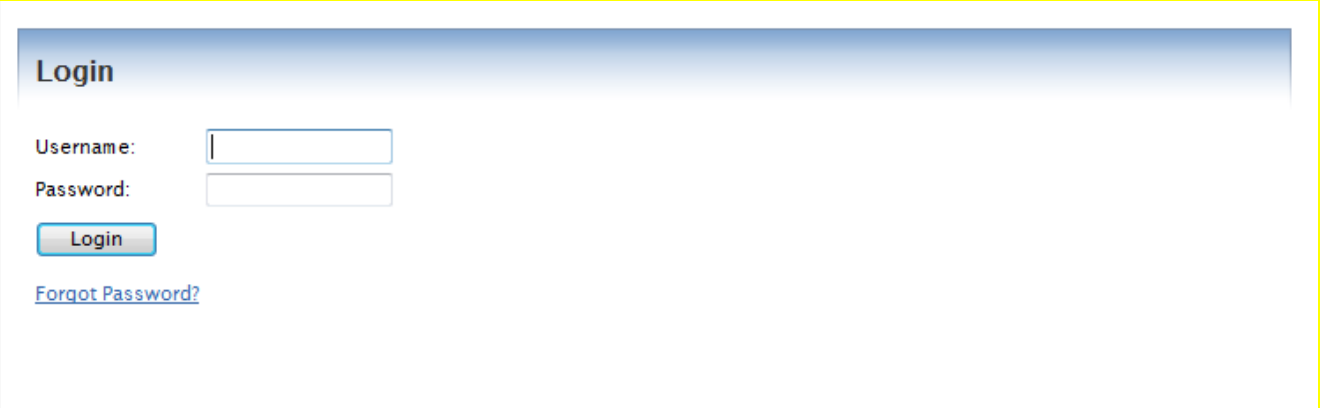

2. **Login using the following if you have not previously set-up your login and password:** 

> Employer Code: This will be obtained from your HR Department. Username: **Your first initial followed by your last name** Temporary Password: Use the last 4 digits of your social security number

You will be prompted immediately to create a new, unique password before entering the site.

Please be sure to record your password as **FlexSource** does not record your password but can work with you to create a new one should you forget.

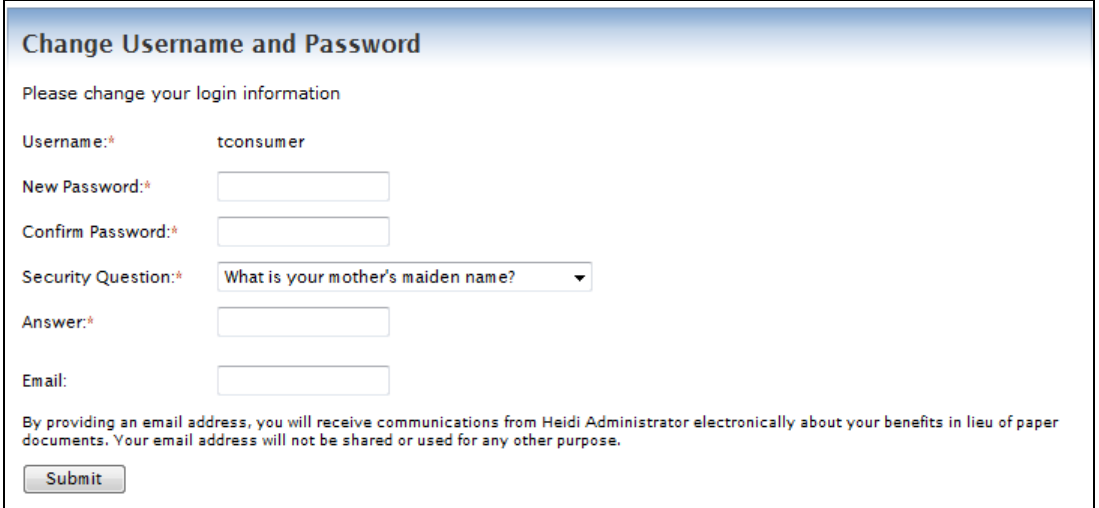

### **HOW TO FILE A CLAIM:**

1. Click the **File Claim** under the Actions column for your available account type.

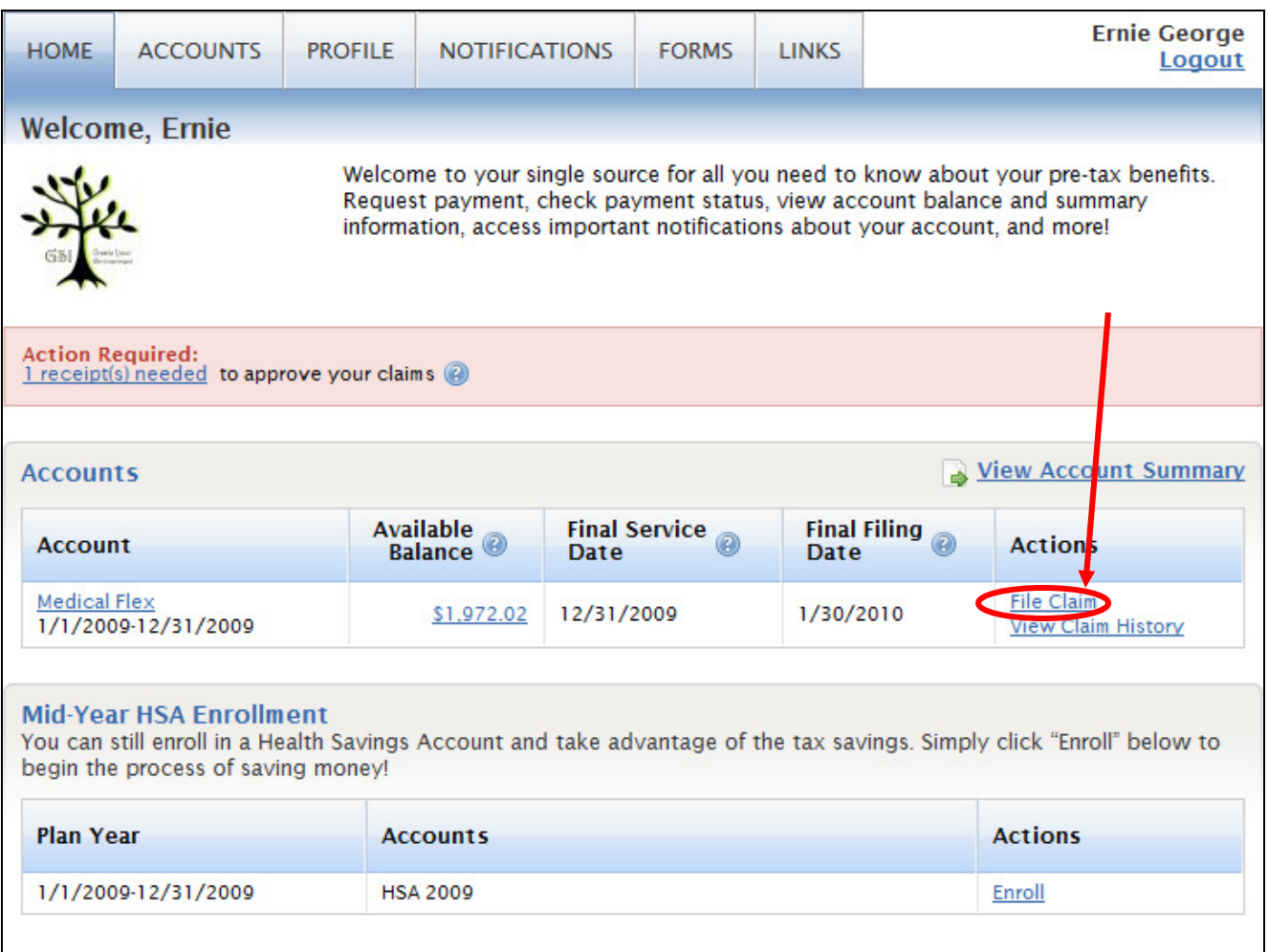

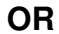

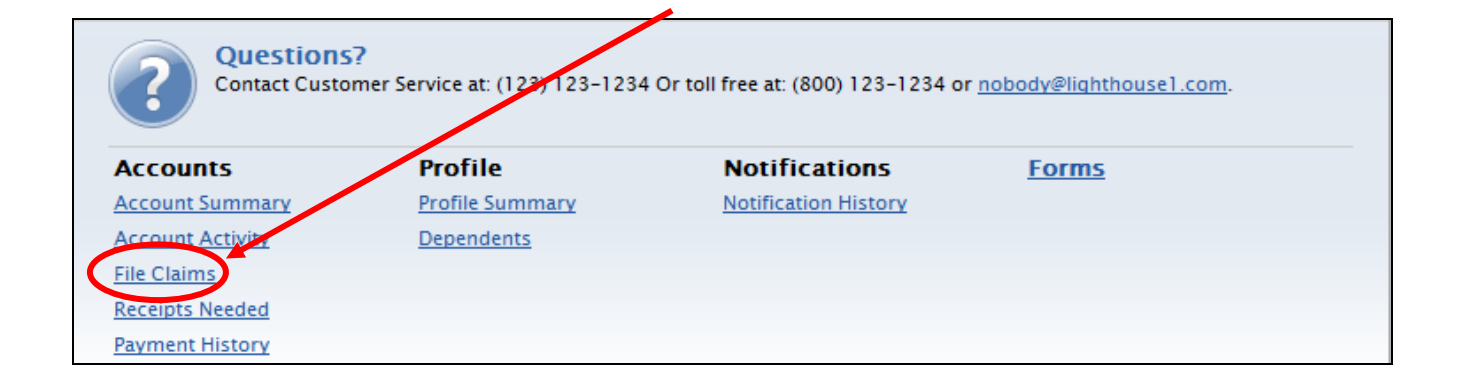

2. **Enter your claim information** and **submit** the claim. Make sure you have valid receipt(s) for your expenses, as you will need to scan and upload these when filing the claim or fax them with the confirmation page from the system to FlexSource.

Note regarding Dependent Care claims: A qualified dependent is required for Dependent Care claims. You may add your dependent(s) from the Dependent Care Claim Entry screen if necessary.

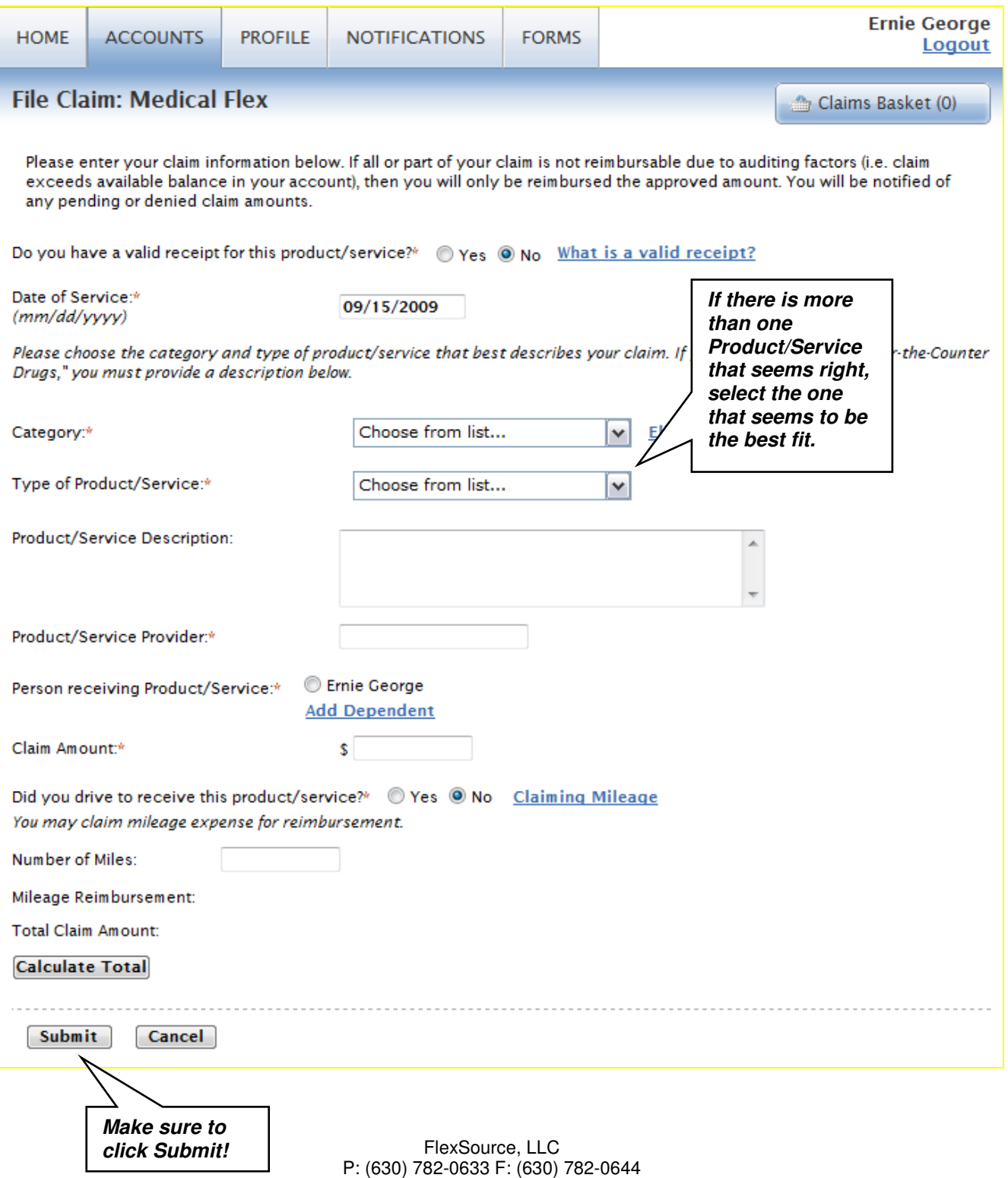

3. If you have more than one claim you'd like to file, you may choose to **File a New Claim** from your claims basket.

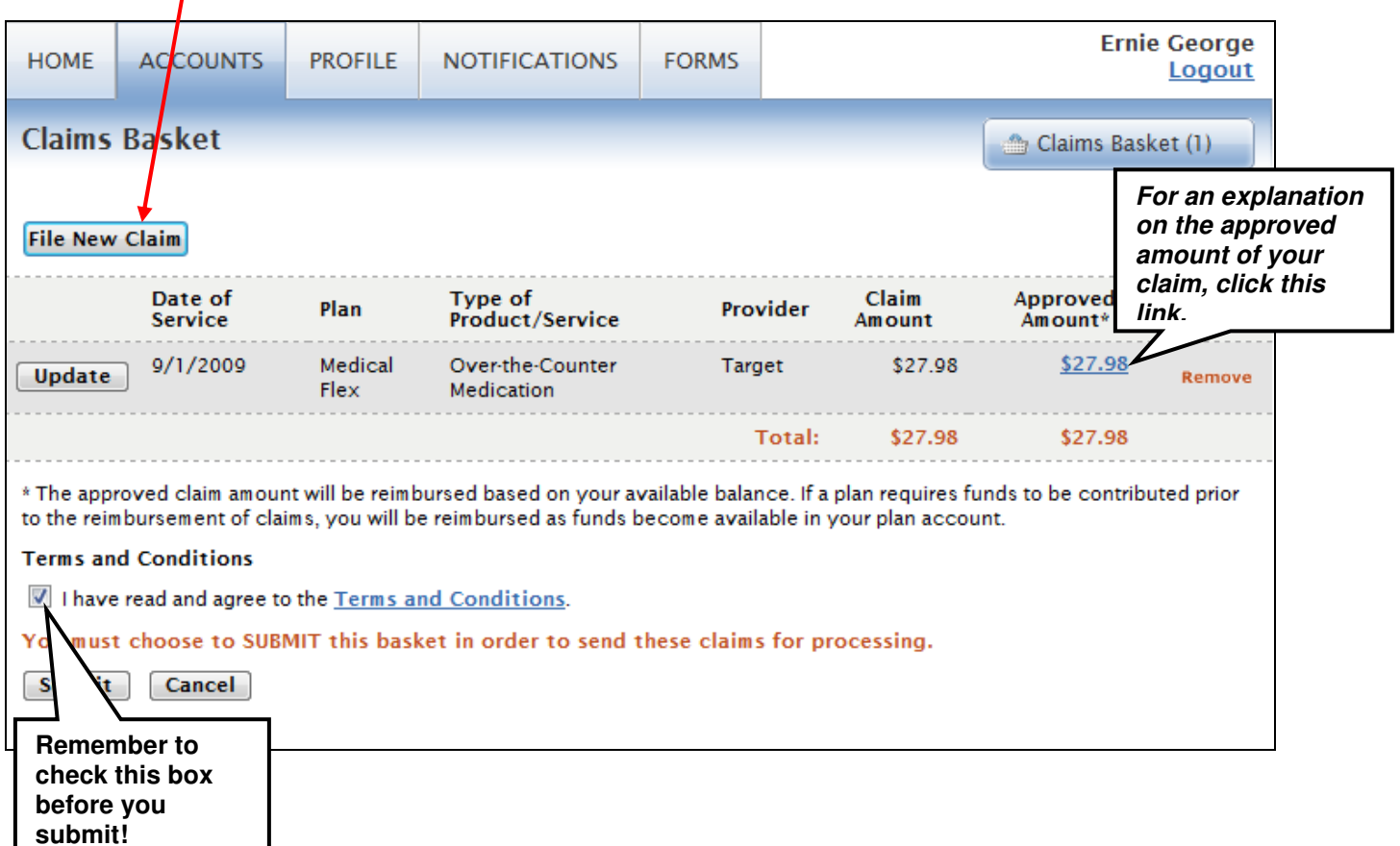

4. Once all claims are entered, you must agree to the **Terms & Conditions** (click on appropriate box) and commit the claim(s) by clicking **Submit**.

#### 5. **PRINT AND SEND CONFIRMATION WITH RECEIPTS!**

The Confirmation page verifies that all claims have been successfully submitted!

**You must print this page and fax or mail it, along with your receipts, to FlexSource.** 

 $\overline{\phantom{a}}$ 

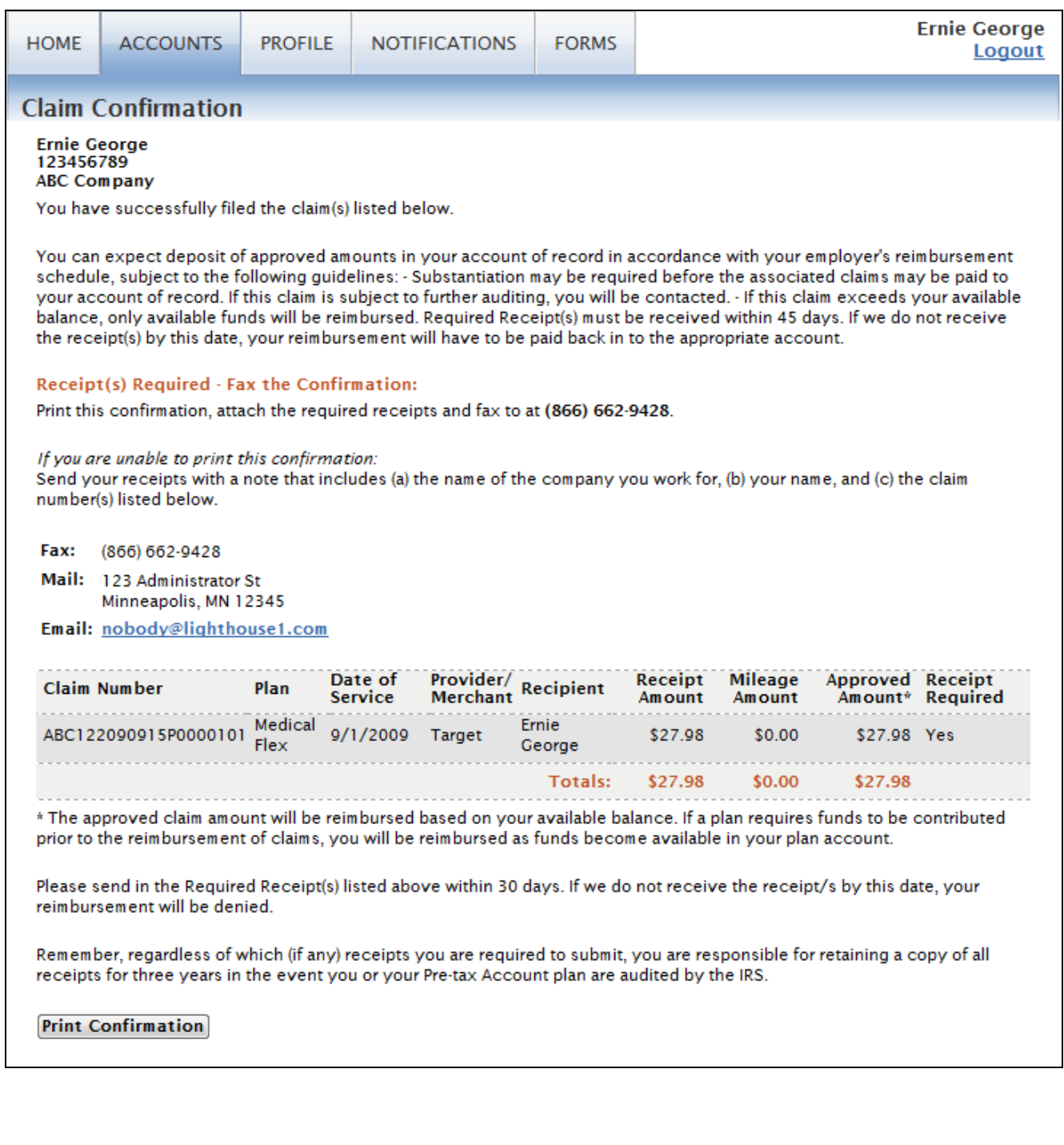

## **To Upload Receipts**

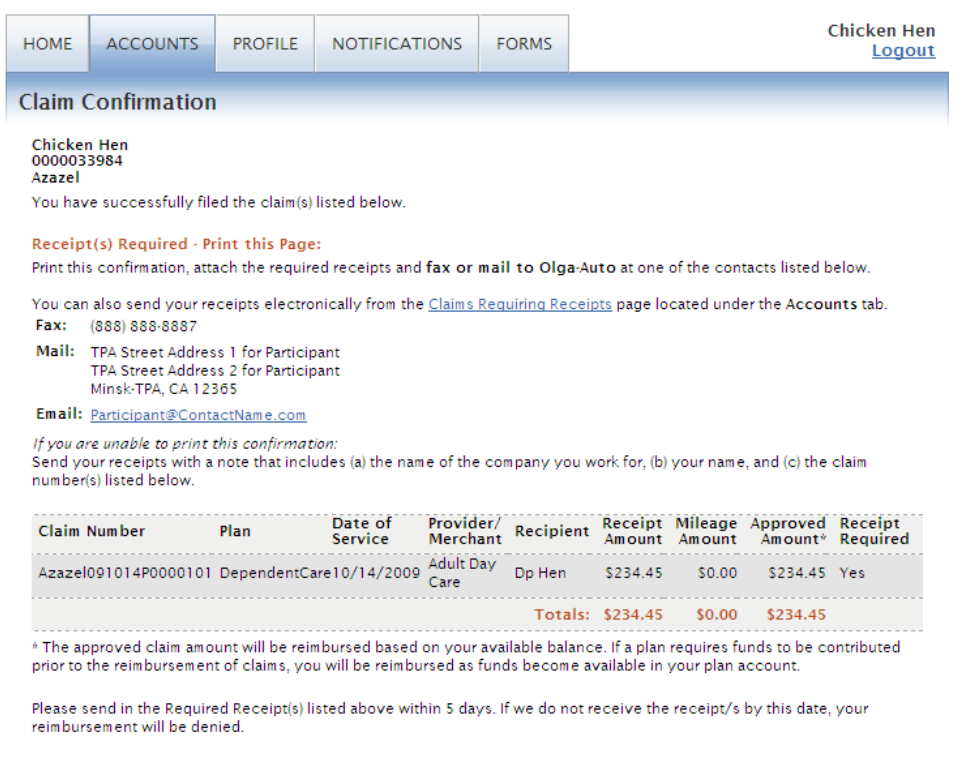

Remember, regardless of which (if any) receipts you are required to submit, you are responsible for retaining a copy of all<br>receipts for three years in the event you or your Pre-tax Account plan are audited by the IRS.

#### Print Confirmation

Trouble printing your confirmation? Get latest version of Adobe Reader at http://www.adobe.com or print from your browser<br>by selecting File | Print in your browser menu.

## **VIEW YOUR ACCOUNT INFORMATION**

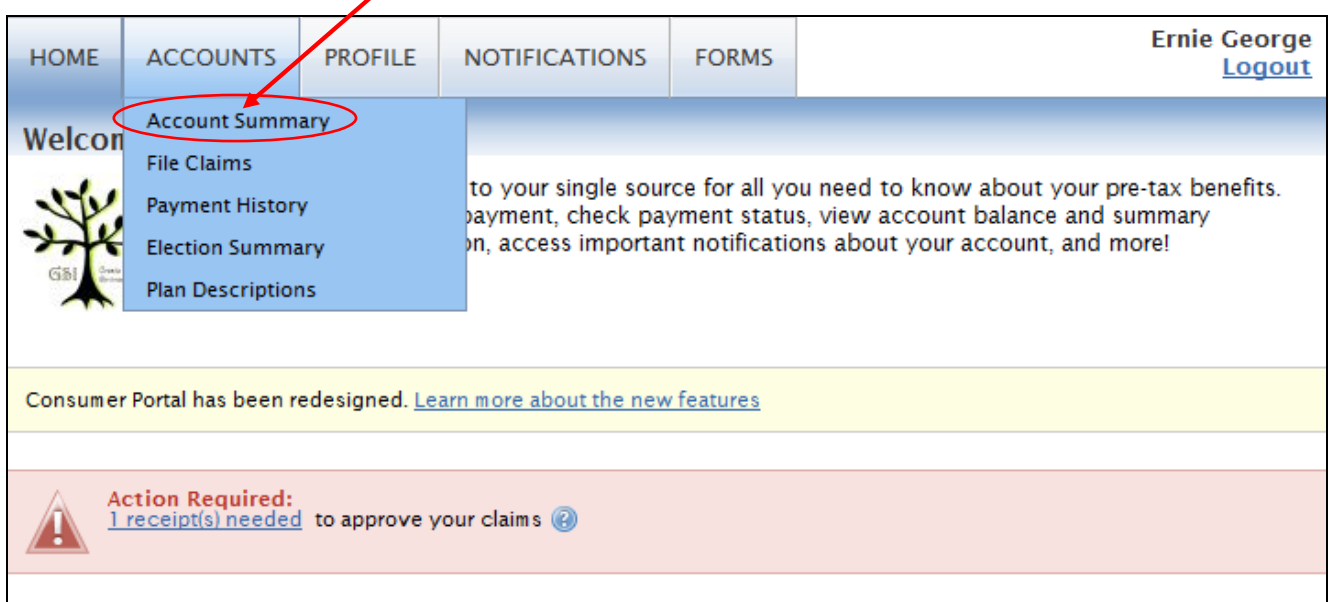

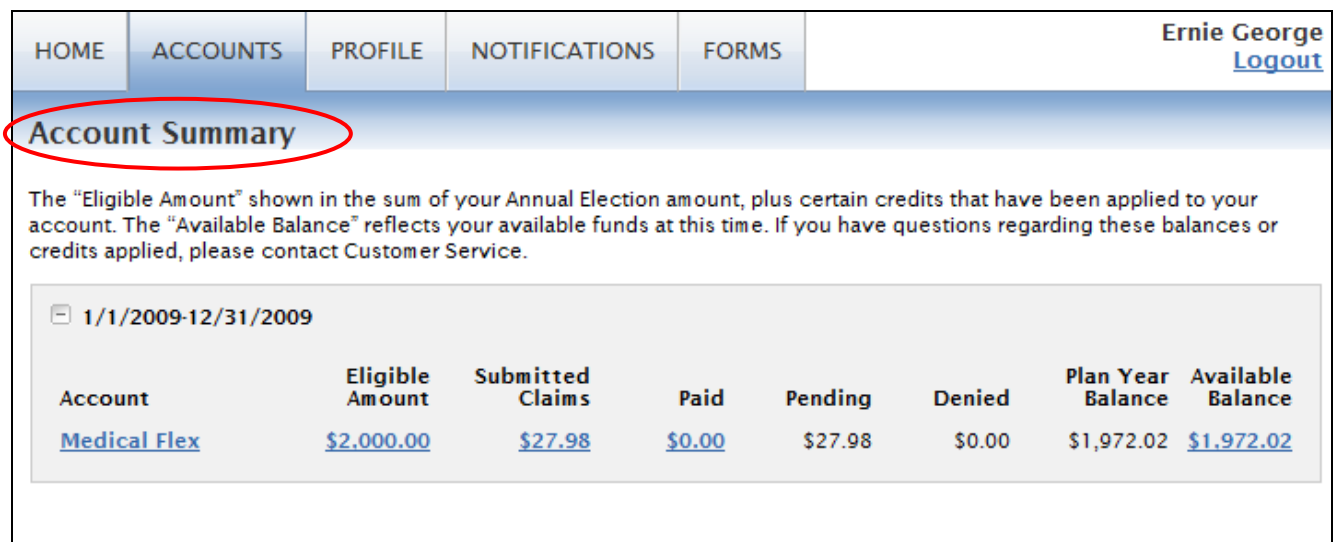

- Select the **Profile** tab (Dependents or Summary) to review your personal and dependent information that's on file in the system.
- Select **Payment History** to see a detail of the claims that have been paid. You can click **View Detail** for more information about any claim.
- **Action Required** information will be displayed on the Home page at initial log in or within the Summary.

**Plans:** Your Pre-tax plan information is available at any time. To view this information, log on and click on the **Plan Descriptions** link from the Accounts dropdown.

**Forms:** You can download Pre-tax forms at any time. Log on and click on the **Forms** tab, and select the form you would like to download.

The forms are in .pdf format, requiring Adobe Acrobat Reader. You may download a free version of acrobat reader from the Adobe website: http://www.adobe.com/products/acrobat/readermain.html.